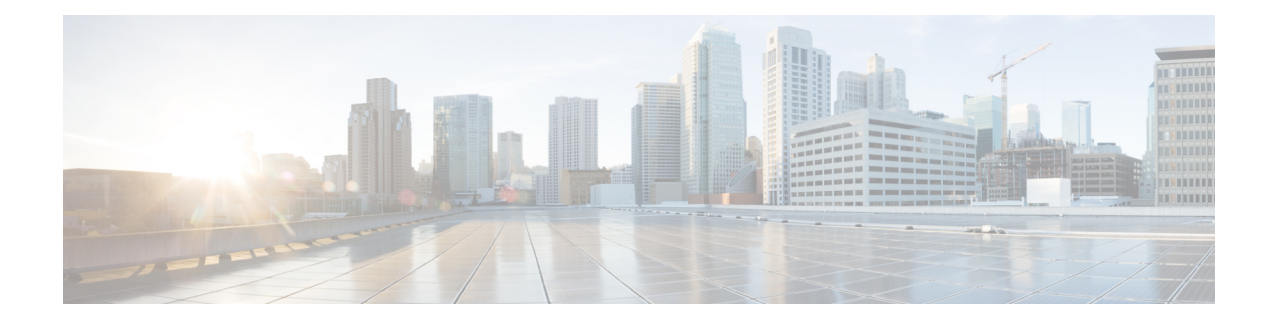

# **Lab Evaluation Installations**

This appendix contains the following sections:

- Lab Evaluation [Installations,](#page-0-0) on page 1
- [Installing](#page-0-1) Cisco Prime Network Registrar in a Lab, on page 1
- Testing the Lab [Installation,](#page-1-0) on page 2
- Uninstalling in a Lab [Environment,](#page-1-1) on page 2

## <span id="page-0-0"></span>**Lab Evaluation Installations**

This appendix describes how to install, upgrade, and uninstall Cisco Prime Network Registrar regional and local clusters on a single machine to support smaller test configurations for evaluation purposes.

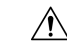

Installing the regional and local cluster on a single machine is intended only for lab evaluations, and should not be chosen for production environments. The aggregated regional cluster databases are expected to be too large to be reasonably located with a local server that is also running DNS or DHCP services. Running out of free disk space causes these servers to fail. **Caution**

### <span id="page-0-1"></span>**Installing Cisco Prime Network Registrar in a Lab**

To install Cisco Prime Network Registrar on a single machine for evaluation purposes:

- **Step 1** Check whether the machine has enough disk space to accommodate two separate installations of Cisco Prime Network Registrar.
- **Step 2** Install or upgrade the local cluster, according to the procedure in [Installing](Install_Guide_chapter5.pdf#nameddest=unique_32) Cisco Prime Network Registrar. Use the cpnr-local kit.
- **Step 3** Install or upgrade the regional cluster on the same machine, according to the same procedure. Use the cpnr-regional kit.

#### <span id="page-1-0"></span>**Testing the Lab Installation**

To test the installation:

- **Step 1** Start and log in to the web UI for the local cluster. By default, the local port number is **8443** for HTTPS (secure) connections.
- **Step 2** Add DNS zones and DHCP scopes, templates, client-classes, or virtual private networks (VPNs) as a test to pull data to the regional cluster.
- **Step 3** Start and log in to the web UI for the regional cluster. By default, the regional port number is 8453 for HTTPS (secure) connections.
- <span id="page-1-1"></span>**Step 4** Test the regional cluster for single sign-on connectivity to the local cluster. Try to pull DNS zone distributions, DHCP scopes, templates, client-classes, or VPNs from the local cluster to the regional replica database.

#### **Uninstalling in a Lab Environment**

To remove the local cluster, follow the steps in [Uninstalling](Install_Guide_chapter7.pdf#nameddest=unique_39) Cisco Prime Network Registrar and specify cpnr-local for the kit.

To remove the regional cluster, follow the steps in [Uninstalling](Install_Guide_chapter7.pdf#nameddest=unique_39) Cisco Prime Network Registrar and specify cpnr-regional for the kit.